# ZOR

## Zetaco On-Line Reliability Program for Sun O/S User Reference

Document No: 600-0548-00 Revision: A Date: March 1992

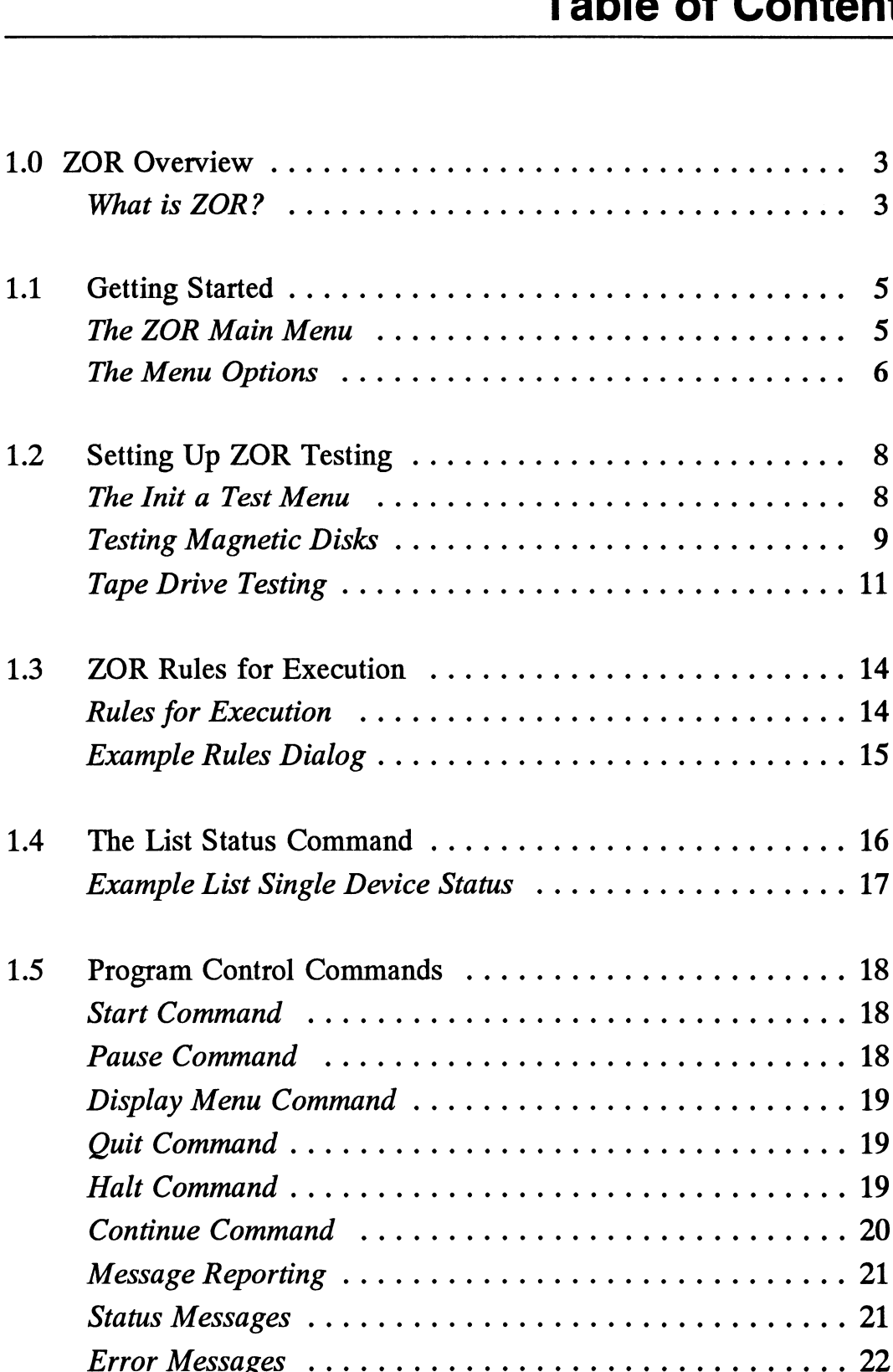

## 1.0 ZOR Overview

What is ZOR? The Zetaco On-Line Reliability (ZOR) utility is a test program used to help isolate a problem with a specific device connected to your system. With ZOR you can perform reliability tests on magnetic or optical disks, 8mm, or QIC tape devices. Each one of the reliability tests allow you to test for:

- Read-only testing
- Write-only testing
- Data type written testing
- ¢ Random and sequential access

ZOR can be used to isolate a problem without having to bring your system down. It can be run in the background while your operating system and programs are up and running.

Before starting ZOR there are certain conventions you must follow. Knowing these conventions will make it easier to use the program and interpret its results.

- The program is not case sensitive. At any point you many use upper or lower case and it will not matter. ZOR makes every input lower-case before interpretation.
- ¢ The number of blocks written and read and the number of errors, are displayed in decimal. All block addresses are displayed in hexidecimal.

The Zetaco On-line Reliability program can only be run under the SunOS operating system. Before you begin the program you must get superuser privilege by issuing the su command at the system prompt.

You will find the ZOR program in the directory /usr/fst/bin. The name of the program file is zor. At the system prompt type:

# /usr/fst/bin/zor J

## 1.1 Getting Started

The ZOR Main Menu

The ZOR utility is located in the directory /usr/fst/bin and is started by entering the path name followed by the program file name zor. At the system prompt type:

 $#$ /usr/fst/bin/zor  $\perp$ 

After entering the zor command the following main menu will appear on your screen (Figure 1.0). From the main menu you can perform nine different functions.

To select one of the menu choices, type only the letter that appears in brackets.

```
Zetaco On-line Reliability Utility
 Rev. X.XX
 Day Month Date Time Year
 MENU SELECTIONS
    --------------
 [IJnit a test
 [RJules for execution
 [S]tart the tests
 [H]alt the tests
 [PJause the tests
 [CJontinue running
 [MJenu display
 [Ljist the status
 [Qjuit the utility
Enter your menu selection:
```
ZOR

The Menu **Options** Listed below is a brief explanation of each of the ZOR menu functions: Init a test — With this menu choice you are able to select test parameters for each type of peripheral you will be running. The choices include: read-only or write-enabled testing; data type to write; and random accessing of the device or sequential (block by incrementing block). This function only sets up the tests; it does not start them. Rules for Execution — With this menu choice you can set the test rules for the ZOR utility. The choices include: length of time to run tests (in minutes); whether to quit when time is up; file name of error listing; and maximum number of errors to log. Start the tests — This choice will actually begin the execution of the peripheral tests you have defined according to the rules you have chosen. Halt the tests — This choice stops the testing and clears all counts to zero. Pause the tests — This choice will stop the testing, but retains the counts and allows the testing to continue where it stopped. Continue running — After you have paused the tests, you can re-start them where they stopped by using this option. Menu display — Use this option to display the main menu when you are at a status display. List the status — When you choose this from the ZOR menu, you can choose an overview of all peripherals being tested or

specify a certain device for more specific status data.

Quit the utility — Use this option when you wish to return to the command line. All testing automatically halts when you choose this option.

Information more specific to each option is given in the following sections.

## 1.2 Setting Up ZOR Testing

The Init a Test Menu

Two important menu choices that you need to learn about first are the Init a test menu option and the Rules for execution option. Each of the peripherals have different testing needs. ZOR also allows you to specify runtime and error log files. Choose this option at the menu prompt by typing:

```
Enter your menu choice: I _ JJ
```
Next you will be offered a choice of four devices to set-up with this menu - magnetic or optical disk and 8mm or QIC tape devices:

POSSIBLE TEST SELECTIONS ------------------------

[MJagnetic disk reliability[8]mm tape reliability [O]ptical disk reliability [Q]IC tape reliability <cr> to main menu

Test selection( or CR for main menu):

Figure 1.2a: Init a Test Menu

As shown in Figure 1.2 you can assign test parameters to your choice of devices. If you wish to go back to a main menu selection, press RETURN to get to the main menu prompt.

**Testing** Magnetic Disks When you choose the Magnetic disk reliability option, you will have to specify parameters based on what you know about the disk to be tested. To init a test for a device you need to know:

- 1. The name of the character device, as it appears in the /dev directory.
- 2. Whether the device should be run READ-ONLY. You will always enable the system disk in Read-Only mode, however, any data disk in use must also be run Read-Only. In Readonly mode, ZOR tests that a given block can be accessed without error. When writes are enabled, ZOR writes a block of known data, reads it back, and then verifies that the read data matches.
- 3. If device can be written to, what pattern to use. There are ten patterns available to choose from, including an option for all patterns. If you choose all patterns, the testing for each block of data will take longer because ZOR will try each of nine patterns before moving on.
- 4. Whether the test should be sequential or random. If you choose sequential mode, ZOR will start at the first blocks and move through each contiguously. Only one process per device is started. ZOR will start over when all blocks have been accessed, unless the time specified by the Rules of execution has been reached. In random mode, two processes are started per device. ZOR runs the test until stopped.

Enter the following at the prompt:

```
Test selection( or CR for main menu): M J
```

```
DISK RELIABILITY QUERY
-----------------------
Enter the device name [none]: rzmd0c J
Do you wish to test this device in a READ ONLY
Manner ([yes],no): no J
Do you wish to allow writes outside of the diagnostic
area (yes,[no]):
Data type selections
--------------------<br>allz - All zeroes (0x00)
allo - All ones (0xFF)altz - Alternate zeroes (0x55)
alto - Alternate ones (0xAA)
fitz - floating zero
fito - Floating one
rot - Roatting (0xAA)
rot - Roatting (OxAA)<br>rand - Random
addr - Address
allp - All patterns
Enter your selection (allp): \downarrowWhich reliabilty mode ([random],sequential): J
```
Figure 1.2b: Disk Reliability Query

Tape Drive Testing There are two different types of tape drives that ZOR supports: 8mm and QIC. Each has its own unique operating features. That is why they have seperate entries in the Init a test menu. When you choose the 8mm tape reliability or QIC tape reliability, you will need to choose test parameters based on what you know about each tape device: 1. The name of the tape device as it appears in the /dev directory.

- 2. The data pattern to write. You may choose one of nine patterns or choose to write all patterns to tape.
- **3. Whether to run Sequential or Random.** The 8mm drive MUST be run sequentially. You will be offered no choice. The QIC tape can run in random mode.

Be sure the tapes that you will be using do not contain important data since the data will be overwritten during the test. We recommend that you label the tapes as scratch because ZOR's read-after-write functions for data comparison stress taper beyond normal operating stresses. Tape life will be shortened when testing is completed.

To insure reliability, we also recommend that you clean the heads after testing is completed.

A representation of the dialog you would see for either the QIC or 8mm tape drive is shown next:

To set-up a tape drive for testing select either Q or 8 from the test selection menu by entering the following at the prompt:

```
Test selection ( or CR for main menu): Q \downarrowOr
Test selection ( or CR for main menu) : 8
```
The program now prompts you for more information:

```
TAPE RELIABILITY QUERY
-----------------------------
Enter the device name [ ]: rzmt0a \downarrowData type selections
--------------------<br>allz - All zeroes (0x00)
allo - All ones (OxFF)
altz - Alternate zeroes (0x55)
alto - Alternate ones (0xAA)
fitz - floating zero
fito - Floating one
rot - Roatting (0xAA)
rand - Random
addr - Address
allp - All patterns
Enter your selection (allp): \downarrowWhich reliabilty mode ([random], sequential): J
```
Figure 1.2c: Tape Reliability Query

## 1.3 ZOR Rules for Execution

## Rules for Execution

The second option from the main menu you should get to know is option R - Rules for execution. The ZOR test program abides by the rules you specify. You set these parameters before you issue a start to the program. When you choose the Rules of Execution function from the ZOR main menu, you will need to know what parameters to select:

#### 1. Maximum run time of the test.

This is a decimal value expressed in minutes. If you enter 0, the test will run until stopped by you.

#### 2. Whether the program should quit when indicated time is elapsed.

If you answer yes to this option, the ZOR program will cease test execution at the appointed time and then go back to the command line prompt. With a no answer the program will wait at the main menu.

#### 3. Whether to list test errors to a print file.

As the test runs, if you enable this option, errors will be directed into a file that you can view and print if you wish.

#### 4. The print file pathname for error messages.

If you enable the print file option, you will need to specify a file pathname. The default is ZOR.errors.

#### 5. The maximum number of errors the print file should accept.

This option limits the size that the error file can grow to. Up to 65,535 errors can be stored without writing over the first ones, but we don't recommend you enable that large a file. Choose a smaller number because you will not need that many entries to determine you have a problem.

Example Below is a representation of what you will see when you choose Rules Dialog the Rules of Execution option from the main menu:

> Maximum run time in minutes,  $0 =$  infinite (0): 240  $\downarrow$ Do you wish to quit when time is up ([yes],no): J Enable listing to print file (yes,[no]): yes J Enter print file pathname (ZOR.errors): J Enter the maximum errors before disabling print output (65535): 1000

> > Figure 1.3: Rules of Execution display messages

## 1.4 The List Status Command

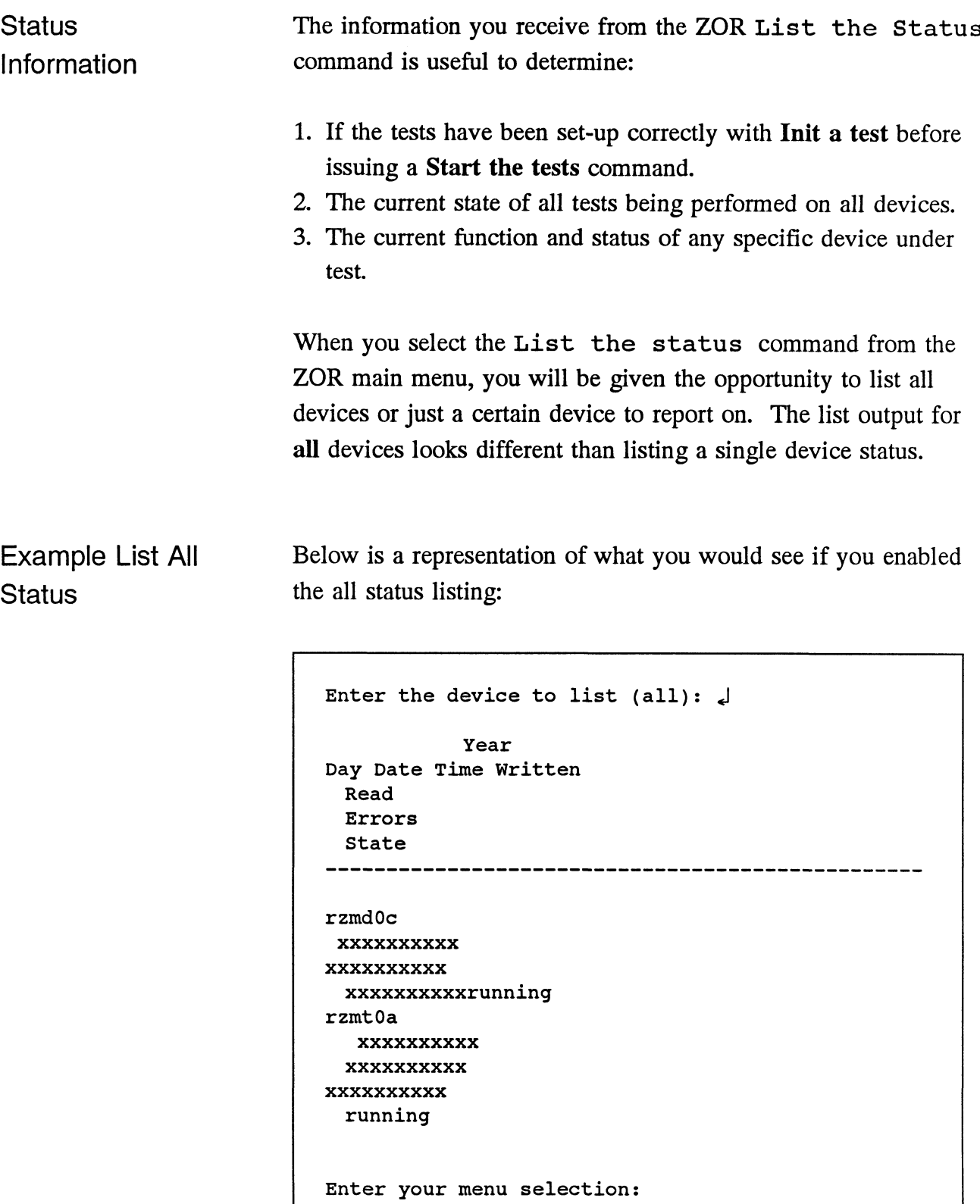

The ZOR program will stay at this message until an error occurs or you give it a menu command. Example List Below is a representation of what you will see when you list<br>
Example List Below is a representation of what you will see when you list The ZOR program will stay at<br>
or you give it a menu command<br>
Example List<br>
Single Device the status of a specific device :

**Status** 

```
rzmd0cO . Current state: inited
Enter the device to list (all): rzmd0cDay Date Time Year
Mode: RD/WT, Diag, Random
Current function: None# of blocks: OBlock # 0
  TOTALS
WRITTEN
READ
 ERRORS
                      --------------------------------
    0
     \mathbf{o}0
Expanded error log
End of error log
Enter a menu selection:
```
Figure 1.4b: Example List Status (single device)

Notice that the current state reports that the test is initialized only. The testing will not start until the Start all tests command is given from the main menu.

### 1.5 Program Control Commands

Start Command There are six commands that are used to control the ZOR program. Each command is involved with runninga series of tests and will not alter your set-up. Option S from the main menu is use to instruct ZOR to begin performing the tests that you have set up. At the menu prompt enter the following:

```
Enter a menu selection: S
```
The following text is printed to screen (and to the print file pathname you specified), assuming you enabled tests for SCSI devices 2,0; 3,0; and 1,0:

```
STARTING RELIABILITY TESTING
DayDateTimeYear
 --------------------------------------
Disk reli on rzmd0c started
Tape reli on rzmt0a started
Enter a menu selection:
```
Pause Command The Pause function is used to halt test execution without losing pass and error counts of the current test. This command is used in conjunction with the Continue command. At the prompt, enter the following:

Enter a menu selection: P

The following text is printed to screen (and to the print file pathname you specified), assuming you paused tests for SCSI devices 2,0; 3,0; and 1,0:

```
PAUSING RELIABILITY TESTING
Disk reli on rzmd0c paused
Tape reli on rzmt0a paused
Enter a menu selection:
```
**Display** The Menu display command is used at any time to view the ZOR Menu Command utility Main Menu. At the menu prompt enter the following: Enter a menu selection: M Quit Command The Quit option halts all tests that are running and terminates the ZOR program itself. At the prompt enter the following: Enter a menu selection: Q The following text will be displayed: TERMINATING EXECUTION OF RELIABILITIES DayDateTimeYear Disk reli on rzmd0c halted with x errors. Tape reli on rzmt0a halted with x errors. ZETACO RELIABILITY TERMINATED ----------------------------Halt Command When the Halt the tests option is selected, all tests are stopped in an orderly fashion and the main menu prompt is displayed to the screen. Error and pass totals will not be saved. At the main menu prompt enter the following:

Enter a menu selection: H

The following text is printed to screen (and to the print file pathname you specified), assuming you halted tests for all devices:

```
HALTING RELIABILITY TESTING
                                        DayDateTimeYear
                                        Disk reli on rzmd0c halted with x errors.
                                        Tape reli on rzmt0a halted with x errors.
                                        Enter a menu selection:
pathname you specified), assuming you halted tests for all<br>devices:<br>
ERITING RELIABILITY TESTING<br>
DAPAGETLEMENTITY TESTING<br>
DAPAGETLEMENTITY TESTING<br>
CONTINUE<br>
DAPAGETLEMENTITY TESTING<br>
CONTINUE<br>
DAPAGETLEMENTITY TESTING<br>

Command been stopped with the Pause command. Error and pass totals
```
been stopped with the Pause command. Error and pass totals saved by the Pause command will be added to. At the menu prompt enter the following:

Enter a menu selection: C

The following text is printed to screen (and to the print file pathname you specified), assuming you continued tests for all devices:

```
CONTINUING RELIABILITY TESTING
Disk reli on rzmd0c continued
Tape reli on rzmt0a continued
Enter a menu selection:
```
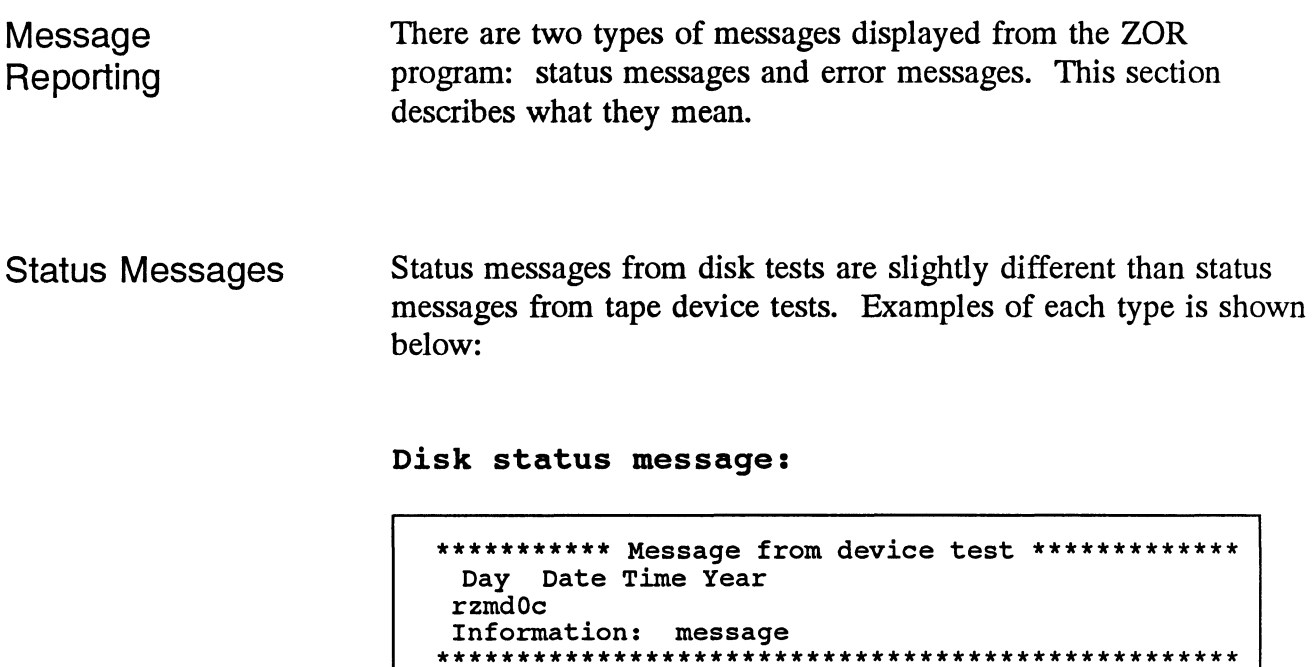

Examples of disk status messages include:

Examples of disk status messages include:<br>Unable to open the device. Terminating test! Unable to open the device. Terminating test!<br>Unable to allocate memory. Terminating test! All patterns pass of sequential disk reli Single pattern pass of sequential disk reli

Tape status message:

```
kkkkkkkkkkk Message from device test ****KKKKKKKKEK
RAKEKEKEKEKEKEKEKEKEKKKEKKEKKKKKEKKKKKK KKK KKK 
 DayDateTimeYear
rzmt0a
Information: message
```
Examples of tapes status messages include:

Examples of tapes status inessages include.<br>Unable to open the device. Terminating test! Unable to open the device. Terminating test!<br>Unable to allocate memory. Terminating test! All patterns pass of sequential tape reli Single pattern pass of sequential tape reli

Error Messages

There are error reports generated by both disk and tape test errors. They are printed to the screen and to the print file pathname you specified with the Rules command. Following are examples of how the error messages might look:

Disk error messages--- SCSI status error:

```
************* Error during disk testing ***********
DayDateTimeYear
rzmd0c
DayDateTimeYear<br>rzmdOc<br>Current function: Read  # of blocks: xxxxxxxxxx
Current function:  Read  # of<br>Block #: xxxxxxxxxxxxxxxx<br>System errno  : 0005 I/O error
System errno : 0005 I/O error<br>Extended errno: 80000047
SCSI sense key: 0000 No sense
Sense code:xx
Information: message
************************<br>Enter a menu selection:
RXEXKEKKEKEKKEKEKEKEKKEKEKKEKKKEKKKKKRKEK
KKKKKK KKK KKKKKK EK
```
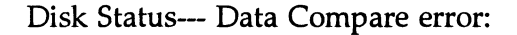

```
************** Disk data error *******************
   DayDateTimeYear
rzmd0c
# of blocks: xxxxxxxx Block #: xxxxxxxxxxxx
Expected dataReceived dataOffset-start of buffer
Expected datakeceived dat<br>-------------------------<br>xxxxxxx xxxxxxx xxxxxxx
RAXKXKKXH KRXXXXXH RXXXXXX
RAXXKRKRKXKH KRKXKXKXKXXKH XXKXKXKXKHK
RXXKRRKXKH RKXKXKXXXX XKXXXXXX
Count: xxx
      KEKKEEKEKKKEKEKEEKEEEREREKREREEEEEEEKEKKEKKKKKEKKKEKRKKKEK
Enter a menu selection:
```

```
************** Error during tape testing **************
     DayDateTimeYear
rzmtoa
Current files xxxxCurrent record: xxxxx
Current function: Read# of bytes: xxxxxxx
System errno: 0005 I/O error
# Records: xxxxxxxxxx
# Record<mark>s: xxxxxxxxxx</mark><br>System errno: 0005 I/O<br>Extended errno: 80000047
System errno:    0005 I/O error<br>Extended errno:   80000047<br>SCSI sense kev:  0000   No sense
SCSI sense key: 0000<br>Sense code: xx<br>Information: message
KKEEKKEKEKEKEKEEKEKEEKEKKEEEKREKEKKEKKKKKKEEKKEKKKKKKKKKEKKKKEKE
Enter a menu selection:
```
Tape error messages--- Data compare error:

```
******************** Tape data error ******************
  DayDateTimeYear
rzmtoa
Current file xxxxCurrent record: xxxx
# of blocks: xxxxxxBlock #: xxxxxxxx
Expected dataReceived dataOffset-start of buffer
Expected datakeceived dat<br>-------------------------<br>xxxxxxx xxxxxxx xxxxxxx
XXXXXXX XXXKXXXX XXKXXKXXX
XXXXXXX XXXXXXX XXKXXXXX
XXXXXXX XXXXXXX XXXXXXX
Counts: xxx
KARKEKKKKKKEKEEKEKKEKREEKEKEEEKKEKEKEKEKKKKEEKKEKKKKKKKKEK
Enter a menu selection:
```
#### SCSI status error interpretation:

#### System ermo

This is the SunOS errorno value. Refer to your SunOS documentation for detailed descriptions.

#### SCSI Sense Key

This is the Sense Key value returned from the peripheral. Refer to your peripheral documentation for detailed descriptions.

#### sense Code

This is extended error information returned from the peripheral. Refer to your peripheral documentation for detailed descriptions.

#### **Information**

This will be a specific message from ZOR.